## **Schnelleinstieg Kramer Boxen**

1. **Raumnamen in Browser eingeben und über "Erweitert" weiter zur VIA Seite kommen**

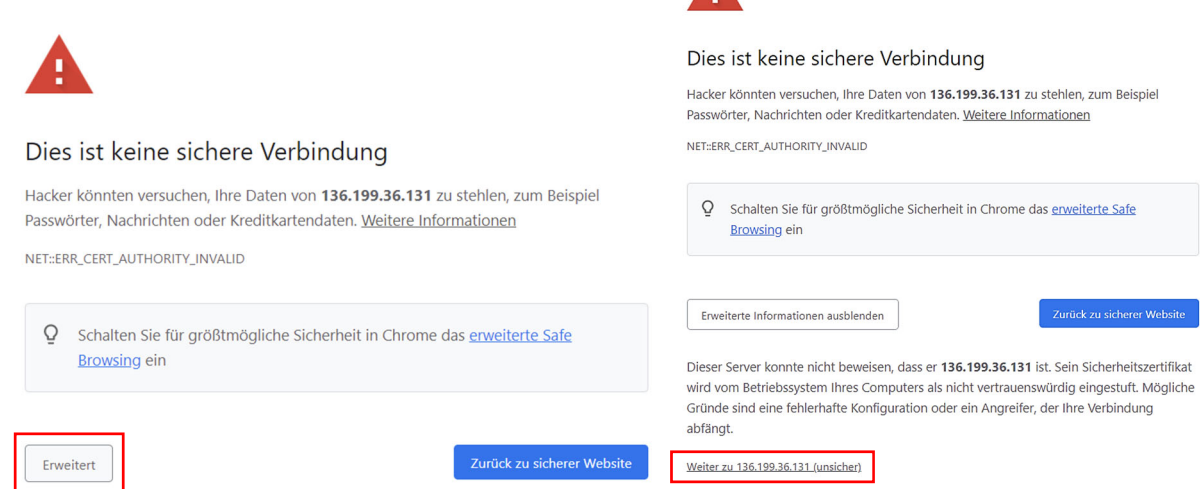

 $\blacktriangle$ 

2. **Über Browser teilnehmen oder VIA installieren (empfohlen)**

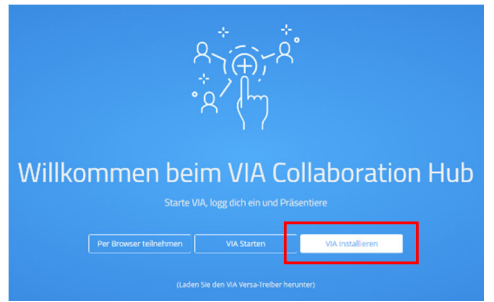

3. **Funktionen der VIA App – Auf Optionen anzeigen klicken, um Auswahl anzuzeigen**

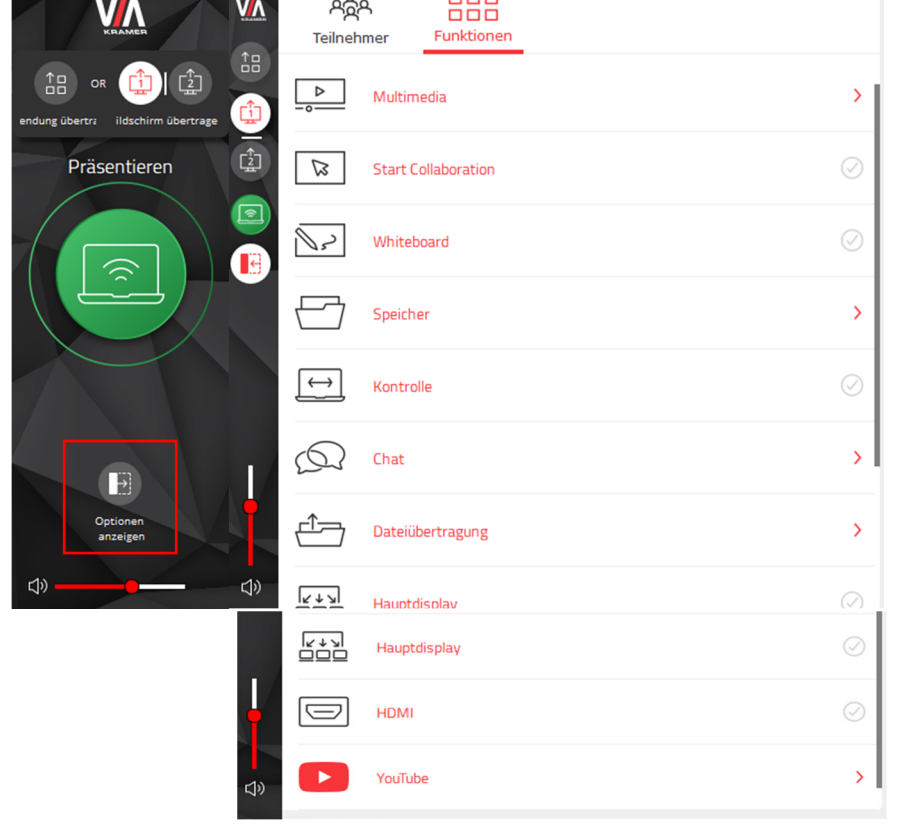

## **Teilnehmeranzeige:**

Zeigt die Liste aller Teilnehmer\*innen und gibt die Möglichkeit Dateien miteinander zu teilen oder privat zu chatten

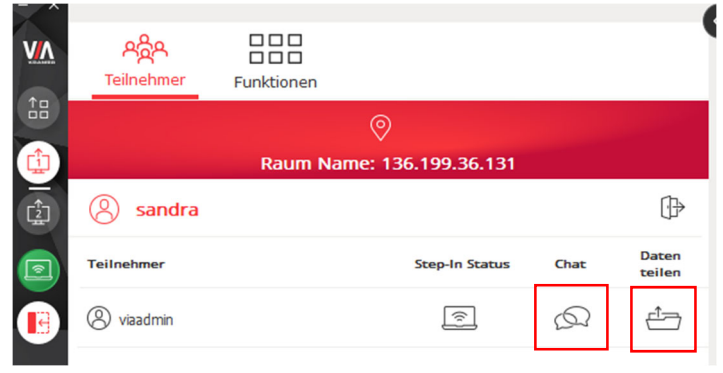

## **Youtubefunktion:**

Um ein Video über die Youtubefunktion wiedergeben zu können, muss der Link des Videos über das Plus unten hinzugefügt werden und kann dann über die Buttons bedient werden.

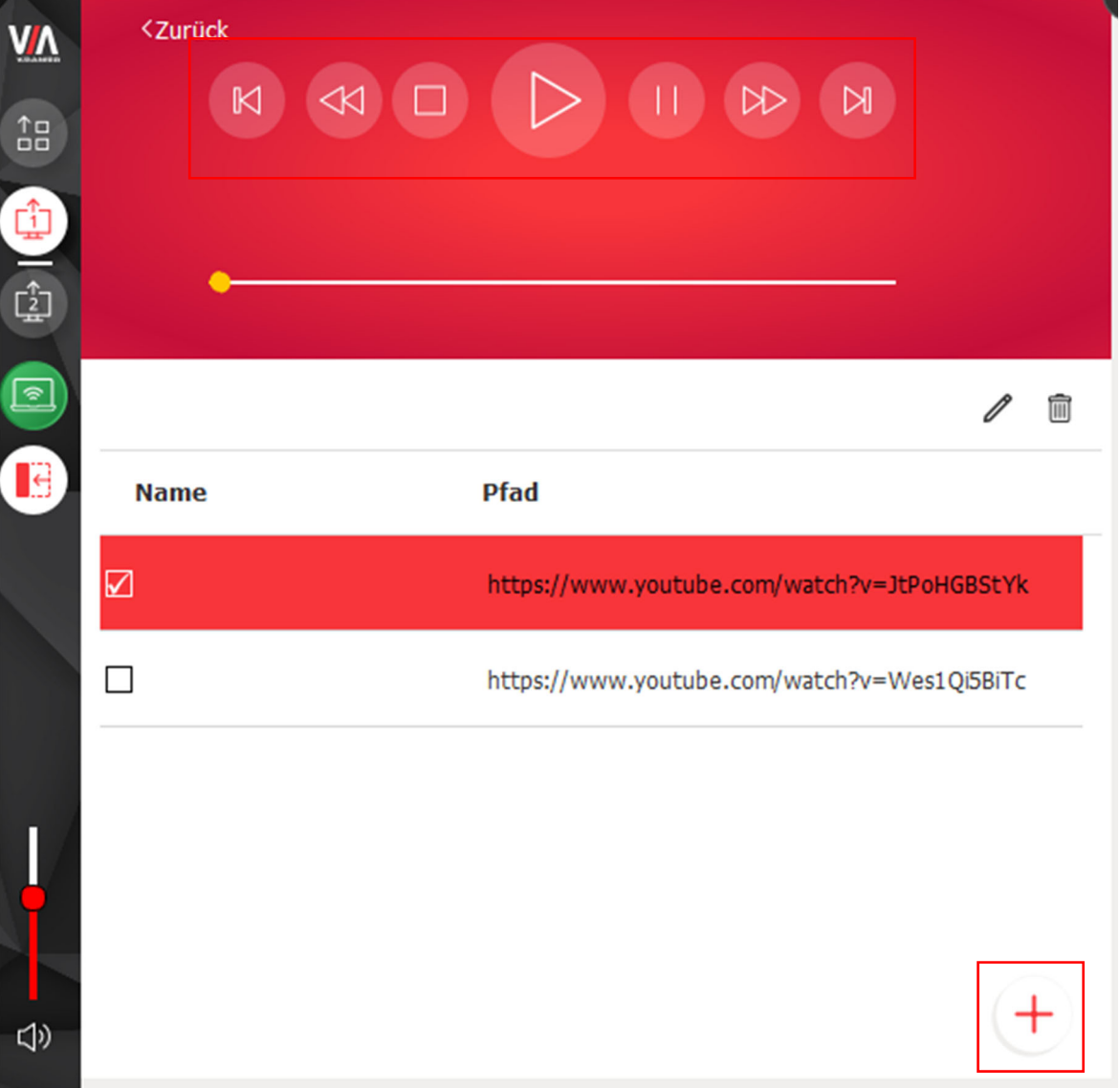